## **ЗАКАЗАТЬ**

# **РУКОВОДСТВО ПО ЭКСПЛУАТАЦИИ**

 $se^N\sqrt{\frac{1}{3}}$ 

## **1. СВЕДЕНИЯ ОБ ИЗДЕЛИИ**

Адаптер (рисунок 5) представляет собой электронную плату покрытую влагозащитным лаком и помещенную в корпус из ударопрочного полистирола с уплотнениями для защиты от влаги и пыли. Адаптер предназначен для осуществления связи системы уровнемеров "ПМП" с персональным компьютером по интерфейсу USB с обеспечением гальванической развязки. Питание адаптера осуществляется от линии питания-связи устройств СЕНС и от порта USB персонального компьютера.

На лицевой панели корпуса расположены светодиодные индикаторы: «ЛИН», «RX» и «TX» индицирующие наличие питания и прохождение сигналов. На одной боковой стенке корпуса установлен разъем для подключения к порту USB, на другой – отверстие с уплотнителем для подвода 3-х жильного кабеля.

Крепление адаптера может осуществляться к несущему профилю TS35/7,5 (TS35/15) при помощи монтажного зажима, закрепленного на задней стенке корпуса (зажим поставляется по отдельному заказу), или через отверстия по углам корпуса (79мм х 79мм) к стене (щиту) при снятой лицевой панели.

Программы, осуществляющие обмен информацией с устройствами СЕНС с помощью адаптера ЛИН-USB, должны быть настроены на использование дополнительного виртуального COM-порта, появляющегося в системе после установки драйверов указанного адаптера. Описание протокол обмена приводится на компакт-диске.

#### **2. ТЕХНИЧЕСКИЕ ХАРАКТЕРИСТИКИ**

- 2.1. Напряжение питания:
	- (6…15)В (от линии устройств СЕНС);
	- $-5B + 10\%$  (от порта USB персонального компьютера).
- 2.2. Потребляемый ток:
	- не более 5 мА (от линии устройств СЕНС);
	- не более 10 мА (от порта USB).
- 2.3. Скорость передачи данных:
	- 19200 бит/c (адаптер компьютер),
	- 300 бит/c (адаптер устройство СЕНС).
- 2.4. Температура окружающей среды  $-$  (+10  $\ldots$  +40) °С.
- 2.5. Прибор устойчив к воздействию окружающего воздуха влажностью не бо-
- лее (95 $\pm$ 3)% при 35°С и более низких температурах без конденсации влаги.

2.6. Средний срок службы – не менее 10 лет.

## **3. КОМПЛЕКТНОСТЬ**

3.1. Адаптер ЛИН–USB – 1 шт.

3.2. Кабель соединительный USB 2.0 A(m)-B(m), длина по заказу из ряда 1,8 м, 3,0 м, 5,0 м – 1 шт.

3.3. Компакт-диск с технологическим программным обеспечением – 1 шт.

3.4. Паспорт – 1 шт.

3.5. Руководство по эксплуатации – 1 шт (на партию устройств, поставляемую в один адрес и дополнительно – по требованию заказчика).

## **4. ПОДГОТОВКА К РАБОТЕ**

4.1. Установка драйверов

4.1.1. Драйверы для адаптера находятся на прилагаемом компакт-диске.

4.1.2. Подключить адаптер к USB порту персонального компьютера.

4.1.3. Операционная система найдет новое оборудование, запустит «Мастер нового оборудования» и попросит указать вариант поиска драйверов в появившемся окне (рисунок 1) следует выбрать «Нет, не в этот раз» и нажать кнопку «Далее».

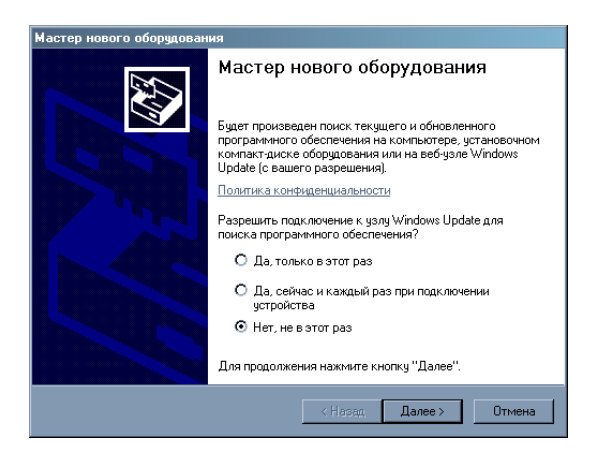

Рисунок 1

4.1.4. В окне запрос на установку программного обеспечения для **FT232R USB UART** (рисунок 2) окне следует выбрать «Установка из указанного места» и нажать кнопку «Далее».

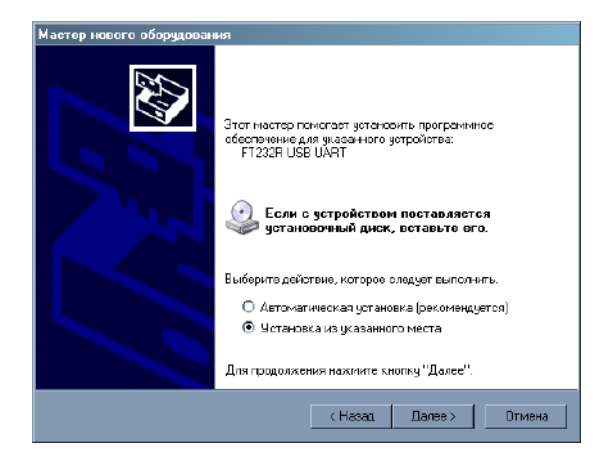

Рисунок 2

4.1.5. В появившемся окне выбора путей поиска драйвера (рисунок 3) выбрать «Выполнить поиск наиболее подходящего драйвера», снять флажок «Поиск на сменных носителях…», установить флажок «Включить следующее место поиска:», с

помощью кнопки обзор выбрать путь поиска драйверов (каталог на компакт-диске или каталог на диске компьютера) и нажать кнопку «Далее»

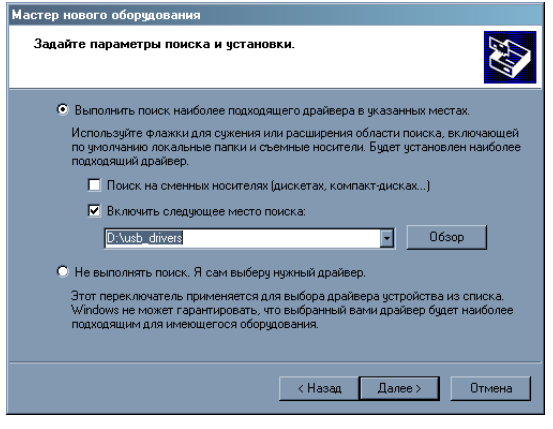

Рисунок 3

4.1.6. Дождаться пока операционная система скопирует драйверы на жесткий диск и в появившемся окне (рисунок 4) нажать кнопку «Готово».

**ВНИМАНИЕ!** При появлении сообщения о том, что программное обеспечение не проходило проверку на совместимость с Windows XP следует нажать кнопку «Продолжить установку».

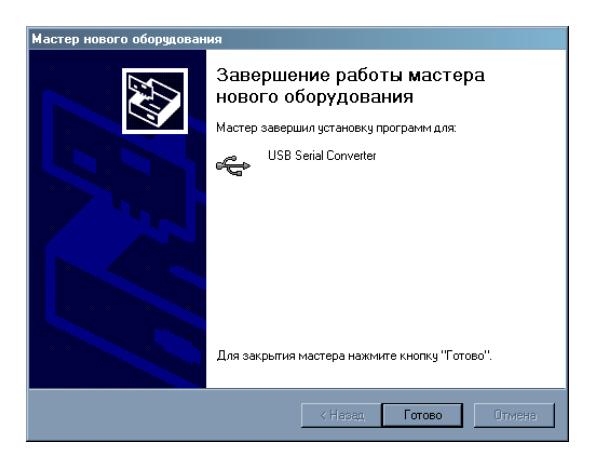

Рисунок 4

4.1.7. После выполнения указанных выше действий операционная система обнаружит новое дополнительное оборудование, требующее установки драйверов **USB Seriаl Port**. Для этого устройства необходимо повторить последовательность действий, указанных в пп. 4.1.3–4.1.6.

4.2. Подключить адаптер к трехпроводной линии связи «СЕНС».

4.3. Запустить программное обеспечение, предназначенное для работы с устройствами СЕНС (например, программу «Настройка датчиков и вторичных приборов», находящуюся на компакт-диске из комплекта адаптера), для проверки связи с датчиками.

#### **5. ОБЕСПЕЧЕНИЕ БЕЗОПАСНОСТИ ПРИ МОНТАЖЕ, ЭКСПЛУАТАЦИИ, ТЕХНИЧЕСКОМ ОБСЛУЖИВАНИИ И РЕМОНТЕ УСТРОЙСТВА**

Монтаж, эксплуатацию, техническое обслуживание и ремонт адаптера производить в строгом соответствии с "Руководством по эксплуатации "Устройства "СЕНС" - Уровнемеры ПМП-118, ПМП-128, ПМП-138, ПМП-201", СЕНС 424411.001РЭ"

#### **6. УСЛОВИЯ ХРАНЕНИЯ И ТРАНСПОРТИРОВАНИЯ**

Условия транспортирования должны соответствовать ГОСТ 15150 при температуре окружающего воздуха от -50°С до +50°С. Условия транспортирования - 5 (ОЖЗ). Условия хранения в нераспакованном виде – 5 (ОЖЗ) по ГОСТ15150. Условия в распакованном виде – I (Л). По ГОСТ 15150. Общие требования к хранению в отапливаемом помещении по ГОСТ 12997.

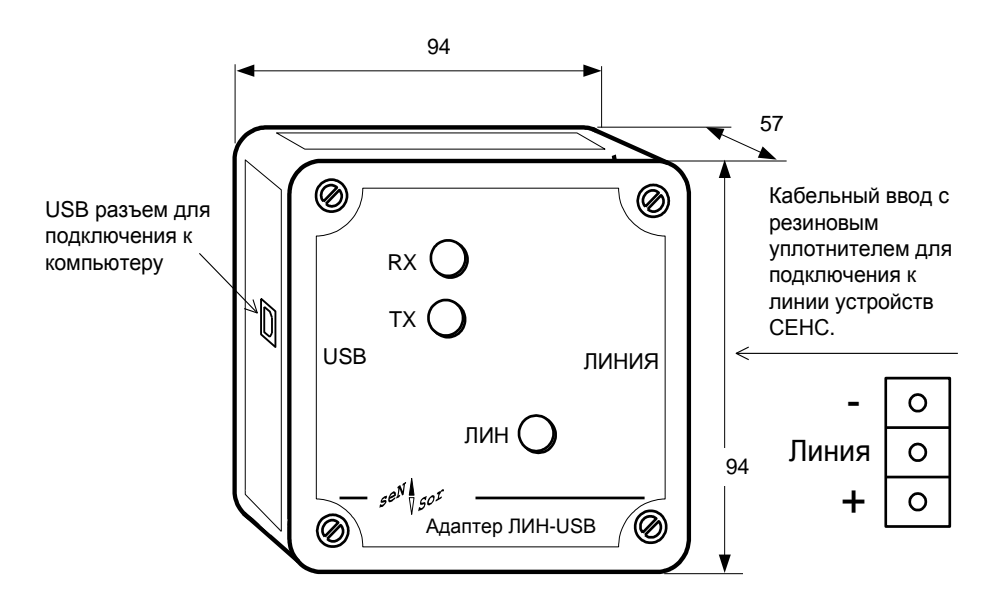

#### Примечания.

1. Для подключения к линии питания-связи устройств СЕНС снять лицевую панель, отвернув четыре винта.

2. Для крепления на стену использовать монтажные отверстия под винтами крепления лицевой панели.

Рисунок 5. Внешний вид адаптера ЛИН–USB, назначение клемм.

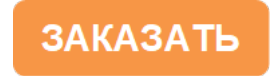

Изм. 15.11.2021